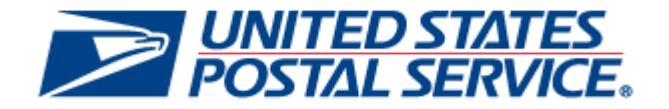

# **May 23, 2021 Releases**

## *PostalOne!* **System Release 52.1.1.0**

**Seamless Acceptance and Service Performance (SASP) Release 28.3.0.0** 

## **Release Notes**

**CHANGE 2.0**

**[EXTERNAL]**

**DEPLOYMENT DATE: MAY 23, 2021**

**RELEASE NOTES PUBLICATION DATE: MAY 23, 2021**

The following trademarks are owned by the United States Postal Service:

*ACS®, CASS™, CASS Certified™, Certified Mail™, DMM®, eVS®, FAST®, First-Class™, First-Class Mail®, Full-Service ACS™, IM®, IMb™, IMb Tracing™, Intelligent Mail®, OneCode ACS®, OneCode Solution®, PLANET Code®, 1 ®, POSTNET™, Postage Statement Wizard®, Postal Service™, Priority Mail®, Registered Mail™, RIBBS™, Standard Mail®, The Postal Service®, United States Postal Service®, USPS®, USPS.COM®, ZIP®, ZIP Code™, ZIP + 4 ® and ZIP+4™. This is not a complete list of all Postal trademarks.*

DTAC® Mail.XML™ and Mail.dat® are registered trademarks of the Delivery Technology Advocacy Council.

Sun™, Sun Microsystems™, and Java™ are trademarks or registered trademarks of Oracle® Corporation.

Microsoft™, Microsoft Windows®, and Microsoft Internet Explorer® are registered trademarks of Microsoft Corporation.

All other trademarks used are the property of their respective owners.

## **TABLE OF CONTENTS**

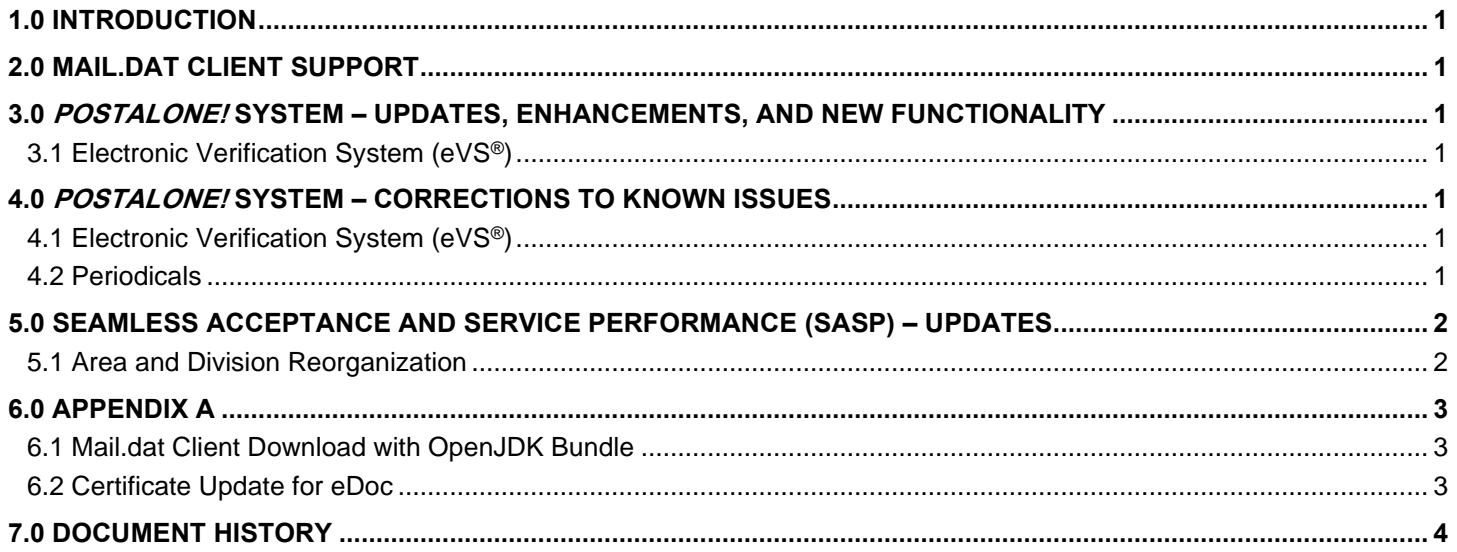

## **INDEX**

**NOTE**: In general, index entries are identified by their ALM Requirement ID and/or ALM Item ID, with references as shown below. Where two numbers are shown, the requirement number is indicated by "-R".

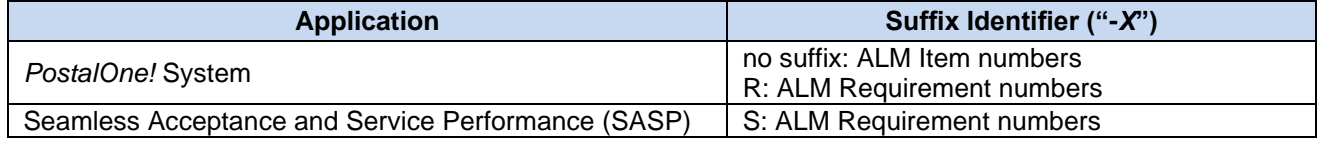

14546..................... 1 14550......................1 22122-R..................1 2864-S....................2

## <span id="page-3-0"></span>**1.0 Introduction**

On Sunday, May 23, 2021, the United States Postal Service implemented the following software changes:

- *PostalOne!* System Release 52.1.1.0
- Seamless Acceptance and Service Performance (SASP) Release 28.3.0.0

These Release Notes provide the contents of the releases and affected subsystems.

The sections titled *Corrections to Known Issues* are derived from External Trouble Reports (ETRs) and Engineering Change Requests (ECRs) for inclusion in these releases.

This document is prepared based on the knowledge available at the time of its publication and any element may be subject to change prior to the release.

### <span id="page-3-1"></span>**2.0 Mail.dat Client Support**

Please note the following regarding the Mail.dat client download.

There is **no new** Mail.dat client with this release. Users should continue to use Mail.dat client **52.1.0.0\_PROD**, which was required with the April 25, 2021 *PostalOne!* System release. The Mail.dat client can be downloaded from the Business Customer Gateway (BCG) using the following path: Mailing Services ➔ Electronic Data Exchange [Go to Service] ➔ Mail.dat download (Windows 32-bit, Windows 64-bit or Solaris).

**Reminder:** The Mail.dat client Windows 32-bit and 64-bit downloads now come bundled with AdoptOpenJDK's Java Runtime Environment, **OpenJDK 8ua275**. Users utilizing the Sun Solaris version of the Mail.dat client must continue to ensure they have downloaded and installed **OpenJDK 8u275** [\(AdoptOpenJDK –](https://adoptopenjdk.net/archive.html?variant=openjdk8&jvmVariant=hotspot) Download).

**Note:** The **52.1.0.0\_PROD** Mail.dat client was updated to connect with the root chain certificate, which will cause user login failure for mailers who do not use the bundled JDK or have not added the USPS root chain certificate. Detailed information on updating the root certificate is in [Appendix A.](#page-4-0)

## <span id="page-3-2"></span>**3.0** *PostalOne!* **System – Updates, Enhancements, and New Functionality**

#### <span id="page-3-3"></span>**3.1 Electronic Verification System (eVS®)**

Effective May 24, 2021, Priority Mail Express manifests claiming Extra Service S24 (10:30 AM Fee) will be placed in Manifest Error status by eVS. This service continues to be valid for mailing dates through May 23, 2021. 22122-R

## <span id="page-3-4"></span>**4.0** *PostalOne!* **System – Corrections to Known Issues**

#### <span id="page-3-5"></span>**4.1 Electronic Verification System (eVS®)**

- eVS processing was updated to ensure that postage statements that fail during submission to the Enterprise Payment System (EPS) are consistently updated to failed status. Previously, eVS statements that failed EPS submission remained in pending status, awaiting completion of EPS finalization. The updated methodology resets the failed statements so that they can be retried automatically. 14546 (22236-R)
- The eVS/PRS Dashboard was updated to enable users to search using any of the available search parameters. Previously, users were unable to use the eVS/PRS Dashboard to view manifest data unless they entered a 5 digit Entry Facility ZIP Code as a search parameter. 14546 (22236-R)

#### <span id="page-3-6"></span>**4.2 Periodicals**

An issue was resolved to enable users to access and edit issue level postage statements on Centralized Postage Payment (CPP) titles. Previously, a defect prevented users from accessing or editing issue level postage statement worksheets for CPP titles before they were finalized. 14550 (22272-R)

## <span id="page-4-0"></span>**5.0 Seamless Acceptance and Service Performance (SASP) – Updates**

#### <span id="page-4-1"></span>**5.1 Area and Division Reorganization**

SASP was updated to support the Postal Service's area and division realignment. 2864-S

## <span id="page-5-0"></span>**6.0 Appendix A**

#### <span id="page-5-1"></span>**6.1 Mail.dat Client Download with OpenJDK Bundle**

As noted in section 2.0, there is **no new** Mail.dat client with this release. Users should continue to use Mail.dat client **52.1.0.0\_PROD**, which was required with the April 25, 2021 *PostalOne!* System release. The Mail.dat client can be downloaded from the Business Customer Gateway (BCG) using the following path: Mailing Services ➔ Electronic Data Exchange [Go to Service] ➔ Mail.dat download (Windows 32-bit, Windows 64-bit or Solaris).

As a reminder, the Mail.dat client Windows 32-bit and 64-bit downloads now come bundled with AdoptOpenJDK's Java Runtime Environment, **OpenJDK 8u275**. Users utilizing the Sun Solaris version of the Mail.dat client must continue to ensure they have downloaded and installed **OpenJDK 8u275** [\(AdoptOpenJDK –](https://adoptopenjdk.net/archive.html?variant=openjdk8&jvmVariant=hotspot) Download).

**Note:** The **52.1.0.0\_PROD** Mail.dat client was updated to connect with the root chain certificate, which will cause user login failure for mailers who do not use the bundled JDK or have not added the USPS root chain certificate. Detailed information on updating the root certificate follows.

#### <span id="page-5-2"></span>**6.2 Certificate Update for eDoc**

A certificate update may result in some users having issues submitting Mail.dat or Mail.XML eDocs. An update to the **root certificate** is needed to resolve this. Please use the following steps to update the root certificate.

- 1) Identify and navigate to the folder in which the **Java Runtime Environment (JRE)** is installed. This will be the JRE folder referenced in the batch files (Windows) or shell scripts (UNIX) used to execute the *PostalOne!* System Mail.dat client.
- 2) From the JRE folder in step 1, navigate to the subfolder "...lib\security".

**Example**: C:\MDRClient-win32-TEM\jdk8u275-b01-jre-64\lib\security

- 3) Navigate to Sectigo's website:<https://secure.sectigo.com/products/publiclyDisclosedSubCACerts>
- 4) Under the USERTrust section, click and download USERTrust RSA Certification Authority., The downloaded file will be named **USERTrustRSACertificationAuthority.cer**
- 5) Copy the downloaded file **USERTrustRSACertificationAuthority.cer** from step #4 into the same folder as step #2 above ("…lib\security")
- 6) Open a command prompt (Windows) or terminal (UNIX) in the **"…\bin"** subfolder of the JRE install folder from step 1.

**Example**: C:\MDRClient-win32-TEM\jdk8u275-b01-jre-64\bin

#### 7) At the command prompt, run the following command:

```
keytool -import -trustcacerts -keystore "<Path from step #2>\cacerts" -storepass changeit 
-alias sectigoRoot -file "<Path from step #2>\ USERTrustRSACertificationAuthority.cer"
```

```
Example: keytool -import -trustcacerts -keystore "C:\MDRClient-win32-TEM\ jdk8u275-b01-
jre-64\lib\security\cacerts" -storepass changeit -alias sectigoRoot -file 
"C:\MDRClient-win32-TEM\jdk8u275-b01-jre-64\lib\security\
USERTrustRSACertificationAuthority.cer"
```
8) When prompted to answer "Trust this certificate?" type "Yes" and press **Enter**.

## <span id="page-6-0"></span>**7.0 Document History**

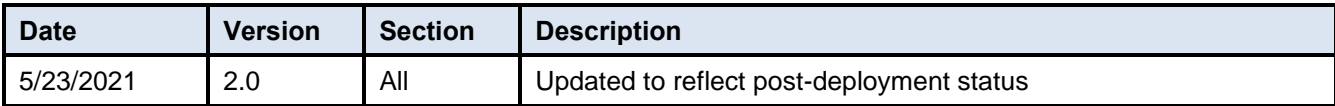